04/12/23, 16:34 DigitalPA

## <span id="page-0-3"></span>**SOMMARIO**

**[Introduzione](#page-0-0)**

**Sicurezza e [riservatezza](#page-0-1) del sistema**

**Inviare una [segnalazione](#page-0-2)**

**Identità del [segnalante](#page-1-0)**

**Codici della [segnalazione](#page-2-0)**

**Stato della segnalazione**

**[Segnalazione](#page-5-0) vocale**

#### <span id="page-0-0"></span>**Introduzione**

Il **whistleblowing** è uno strumento che consente ai dipendenti o terze parti (ad esempio i fornitori) di segnalare in modo riservato eventuali illeciti riscontrati durante la propria attività lavorativa.

Il **whistleblower** (o segnalante) è la persona che individua un illecito o un'irregolarità, durante lo svolgimento delle proprie mansioni e decide di segnalarlo alla società o ente di appartenenza oppure ad un'autorità terza.

Le figure coinvolte sono:

- Segnalante (whistleblower): è il soggetto con informazioni utili allo scopo che invia la segnalazione.
- Responsabile: è il soggetto che gestisce la segnalazione.
- Collaboratore: soggetto nominato dal Responsabile che supporta l'attività del Responsabile.

#### <span id="page-0-1"></span>**Sicurezza e riservatezza del sistema**

Questa piattaforma consente agli utenti di inviare una segnalazione in totale riservatezza. Le informazioni inserite nel sistema sono protette da cifratura e visualizzabili solo da chi invia la segnalazione e dal destinatario della segnalazione. Nessun altro soggetto non autorizzato può accedere ai contenuti o sapere che è stata inviata una segnalazione.

Anche se si compilano i campi Nome e Cognome, la segnalazione viene inviata al responsabile del whistleblowing in maniera anonima: all'interno della segnalazione non è presente il nome del segnalante. Solo il responsabile del whistleblowing ha la facoltà di associare la segnalazione al nome dell'utente che l'ha inviata. Questa azione viene notificata al segnalante in un'apposita area della segnalazione, insieme alla motivazione indicata dal responsabile.

Se non si compilano i campi Nome e Cognome la segnalazione è completamente anonima e nessuno potrà risalire all'identità del segnalante.

#### <span id="page-0-2"></span>**Inviare una segnalazione**

Per inviare una segnalazione è necessario compilare tutti i campi obbligatori che sono contrassegnati da un asterisco.

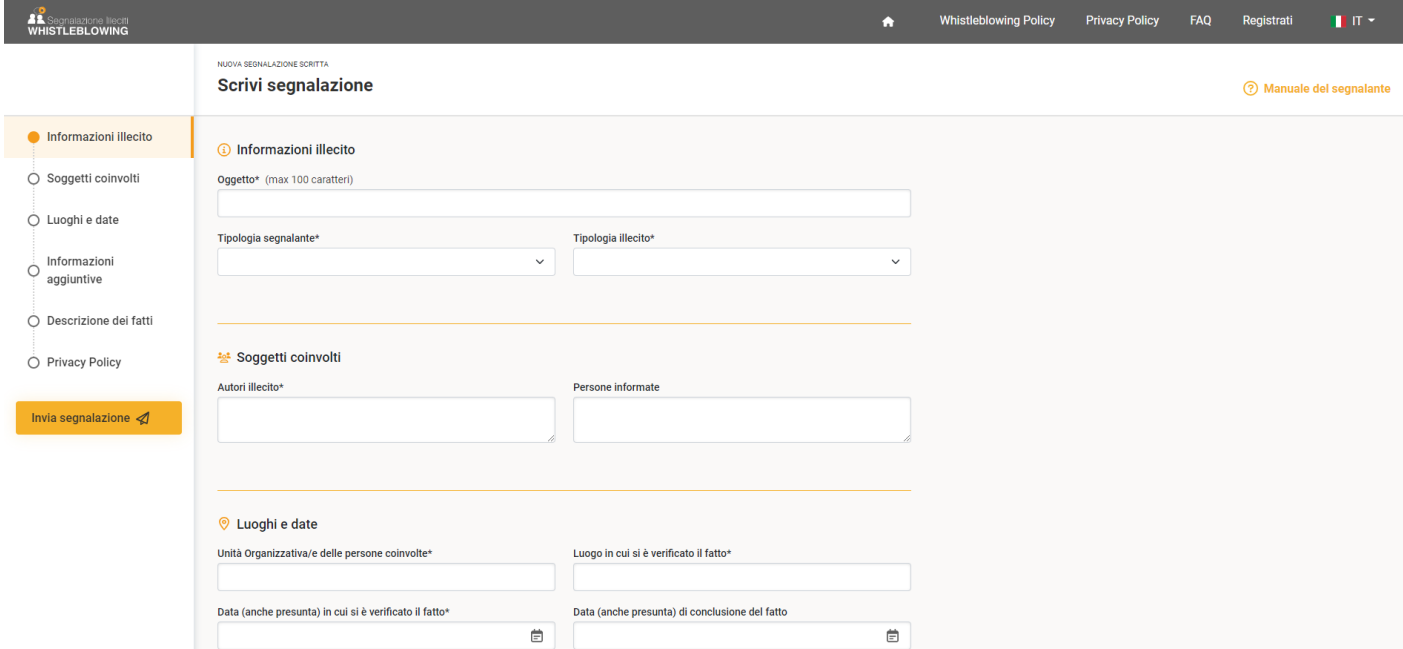

### <span id="page-1-0"></span>**Identità del segnalante**

Sono presenti dei campi in cui è possibile indicare il Nome il cognome ed un indirizzo email personale.

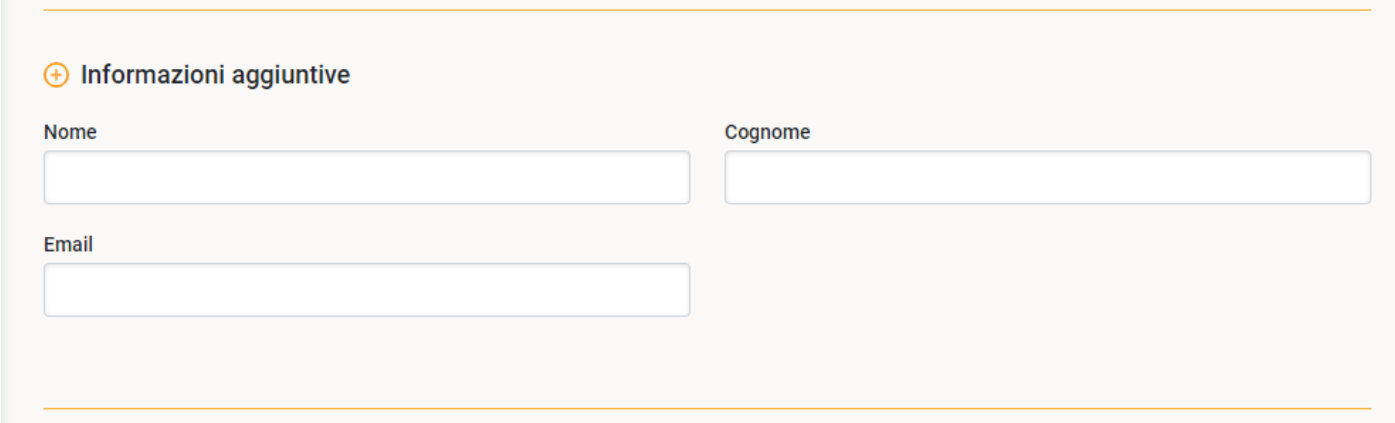

Se compili i campi Nome e cognome la segnalazione verrà inviata al responsabile del whistleblowing in maniera **anonima**: all'interno della segnalazione non è presente il nome del segnalante. In questo caso, solo il responsabile del whistleblowing ha la facoltà di associare la segnalazione al nome dell'utente che l'ha inviata. Questa azione ti verrà notificata in un'apposita area della segnalazione, insieme alla motivazione indicata dal responsabile.

Se non compili i campi Nome e Cognome la segnalazione è completamente anonima e nessuno potrà risalire all'identità del segnalante.

Se compili il campo Email, riceverai delle notifiche dal sistema. Nessuno potrà visualizzare l'indirizzo email indicato.

In fondo alla segnalazione troverai l'informativa sulla privacy e dovrai confermare la lettura.

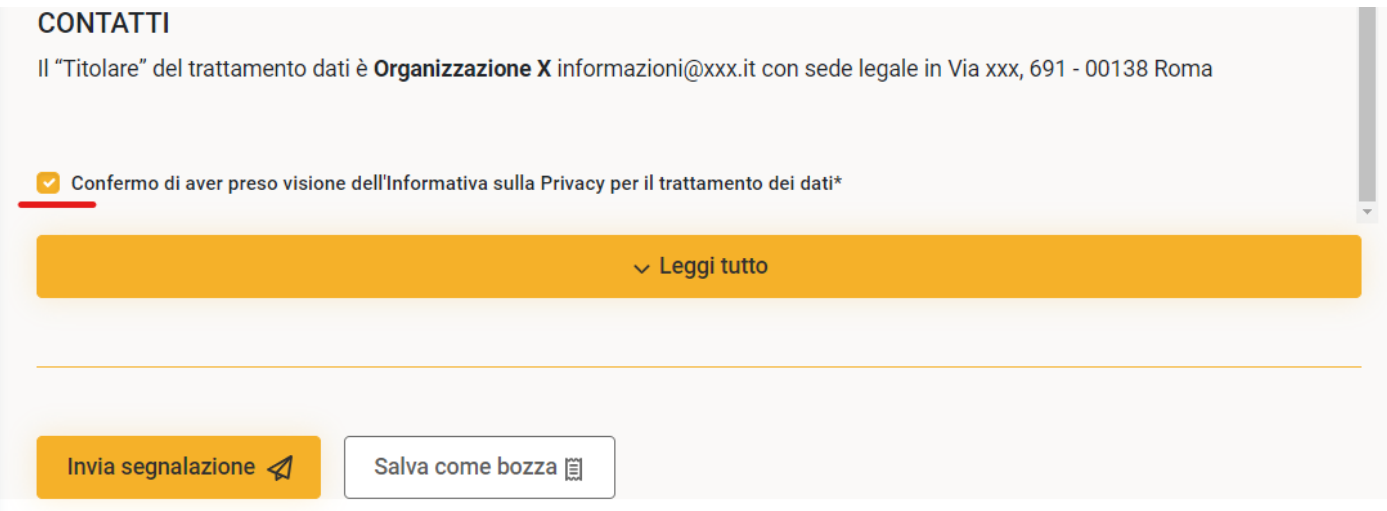

Per maggior riservatezza ti suggeriamo di:

- non inserire dati personali che potrebbero far risalire alla tua identità nella descrizione del fatto segnalato;
- non utilizzare un indirizzo email aziendale per ricevere notifiche dal sistema;
- non inviare una segnalazione dalla tua postazione di lavoro;
- Se inserisci degli allegati ricorda che potrebbero essere presenti dei dati personali anche nei [metadati](#page-2-1)<sup>1</sup>.

Per eliminare le informazioni personali "nascoste" da un file, fai un click con il tasto destro del mouse e seleziona la voce "Proprietà". Per ulteriori informazioni su questo argomento, consigliamo una ricerca sulla rete Internet.

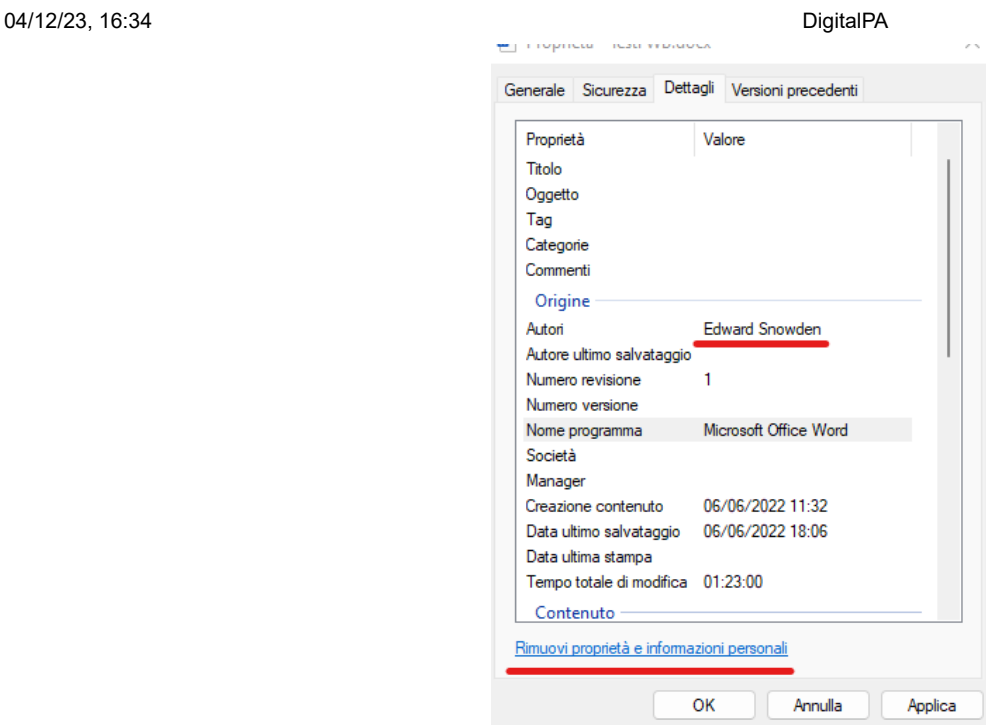

Dopo l'invio, se il responsabile del whistleblowing ha abilitato il sistema di notifiche, riceverai una conferma via email.

<span id="page-2-1"></span>1 Le proprietà del documento, note anche come **metadati**, sono costituite da dettagli che descrivono o consentono di identificare un file. Includono dettagli quali il titolo, **il nome dell'autore**, l'oggetto e le parole chiave per l'identificazione dell'argomento o del contenuto del documento.

#### <span id="page-2-0"></span>**Codice e password della segnalazione**

Dopo l'invio della segnalazione visualizzerai a schermo un codice e una password, copia e incolla i codici in un documento. Puoi anche scaricare il file pdf contenente i codici. Ti consigliamo di custodire attentamente questi codici perchè sono necessari per accedere alla segnalazione.

Se perdi i codici non potrai accedere alla tua segnalazione per verificare lo stato o integrarla.

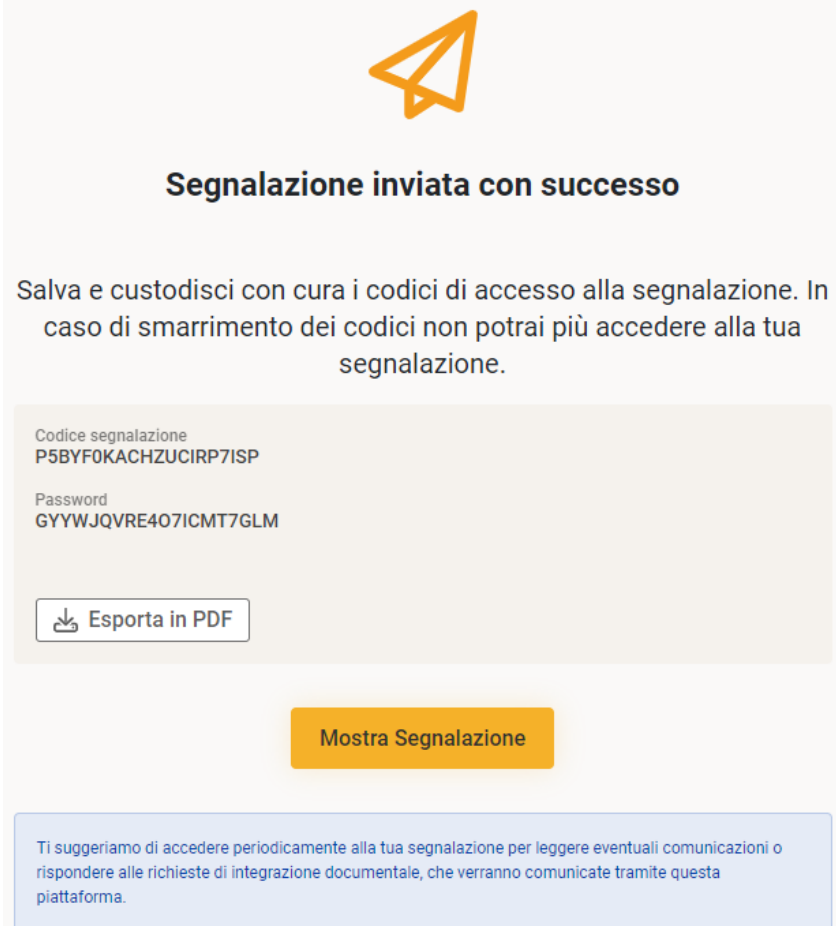

## **Stato della segnalazione**

Solitamente è attivo un sistema di notifica via email, quindi nel caso in cui il responsabile richieda dei chiarimenti verrai avvisato via email. Chiaramente se non hai indicato un indirizzo email, non riceverai nessuna notifica.

In alcuni casi il sistema di notifiche potrebbe essere disabilitato, pertanto, se non ricevi notifiche, **ti consigliamo di accedere periodicamente alla segnalazione per visualizzare lo stato o per leggere eventuali richieste del responsabile.**

Per accedere alla segnalazione è necessario utilizzare i codici salvati al momento dell'invio. Clicca sul pulsante "Segui"

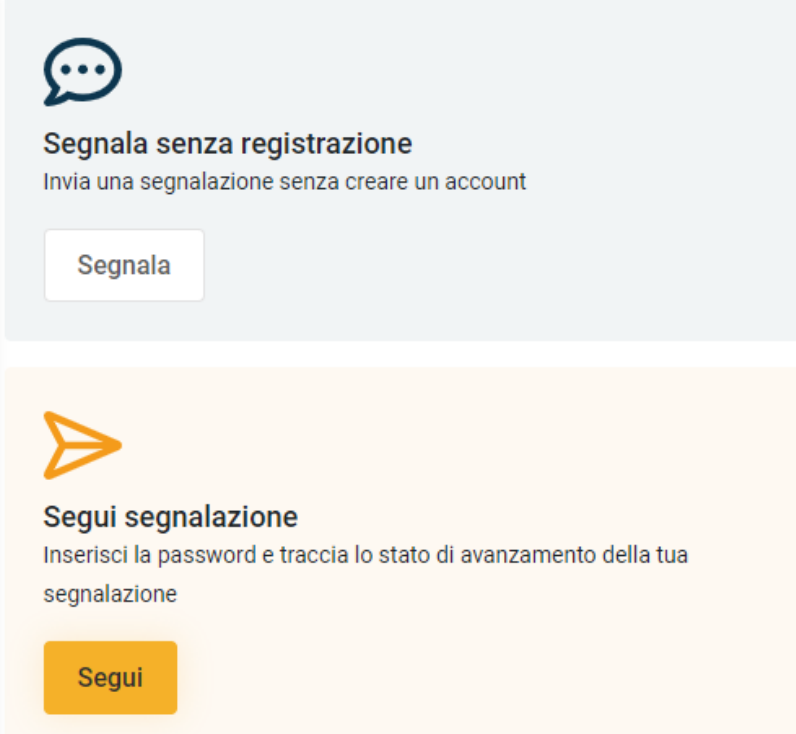

inserisci la password della segnalazione, il codice di verifica e clicca su "Vedi segnalazione"

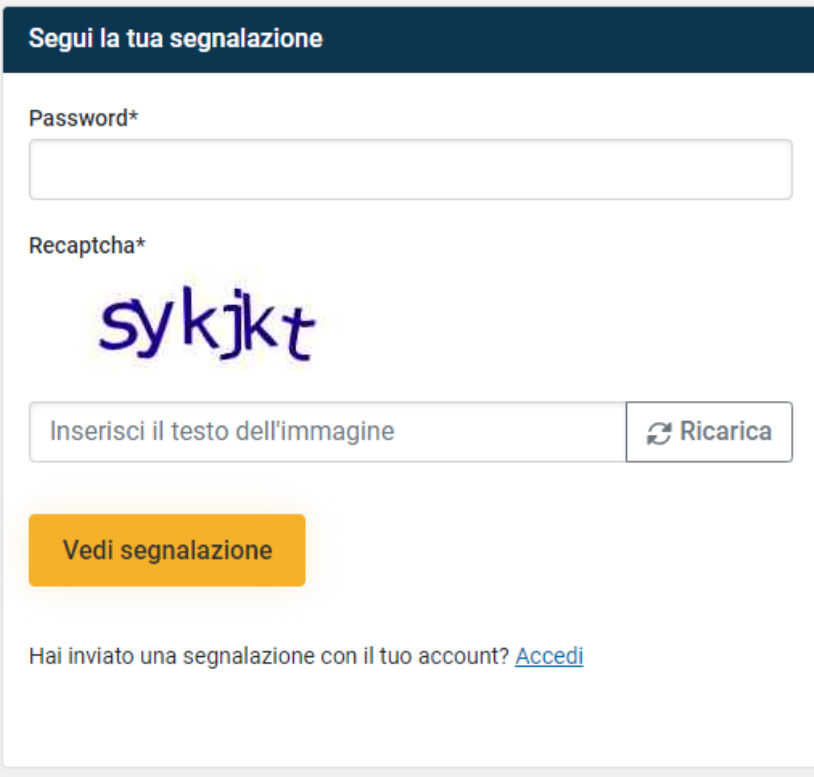

## **Se vuoi aggiungere delle informazioni non inviare una nuova segnalazione, ma utilizza l'area "messaggi" della segnalazione già inviata.**

Cliccando sulla segnalazione si accede al fascicolo. In questa sezione trovi le informazioni relative allo "**stato di lavorazione**" e alle persone che hanno preso in carico la tua segnalazione "**responsabili della segnalazione**" (potresti trovare i nominativi o semplicemente dei ruoli).

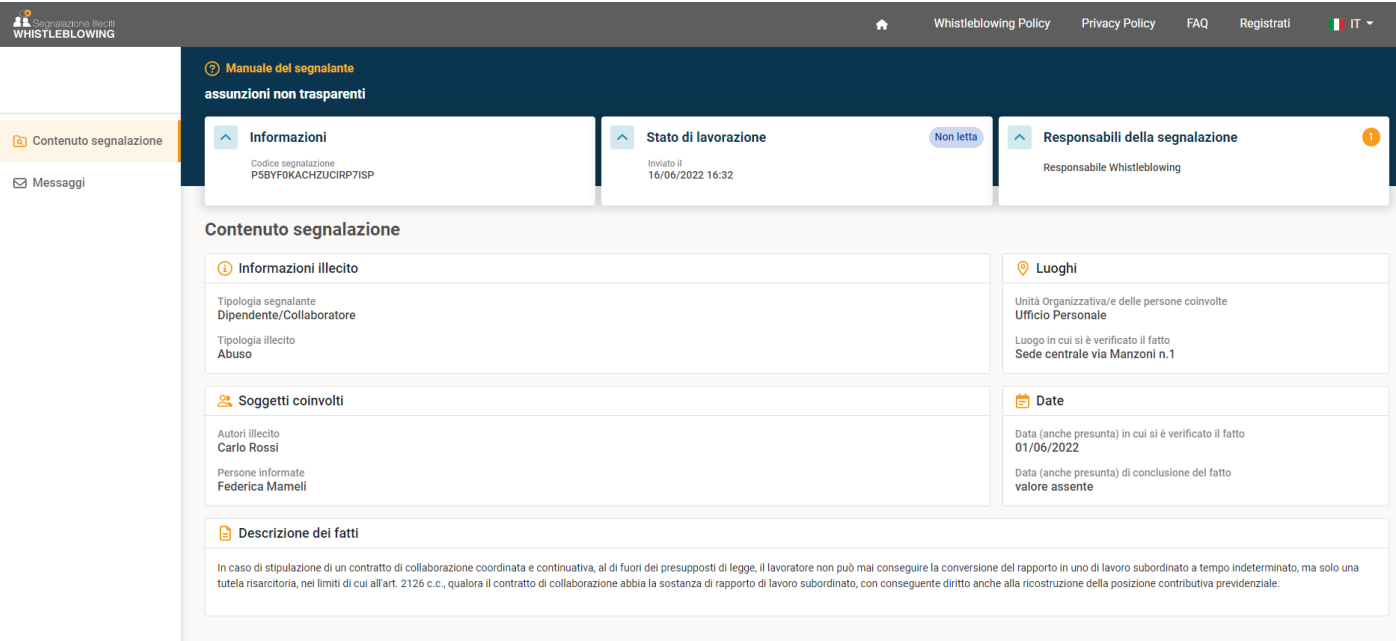

Se hai indicato il tuo nome e cognome, il Responsabile del whistleblowing può visualizzare il tuo nominativo. Nel caso in cui il responsabile decida di visualizzare l'identità del segnalante, troverai nelle "informazioni" della segnalazione un avviso "**identità visualizzata**" con la motivazione.

Se non hai indicato il tuo nome e cognome, la segnalazione è anonima e nessuno potrà sapere chi ha inviato la segnalazione.

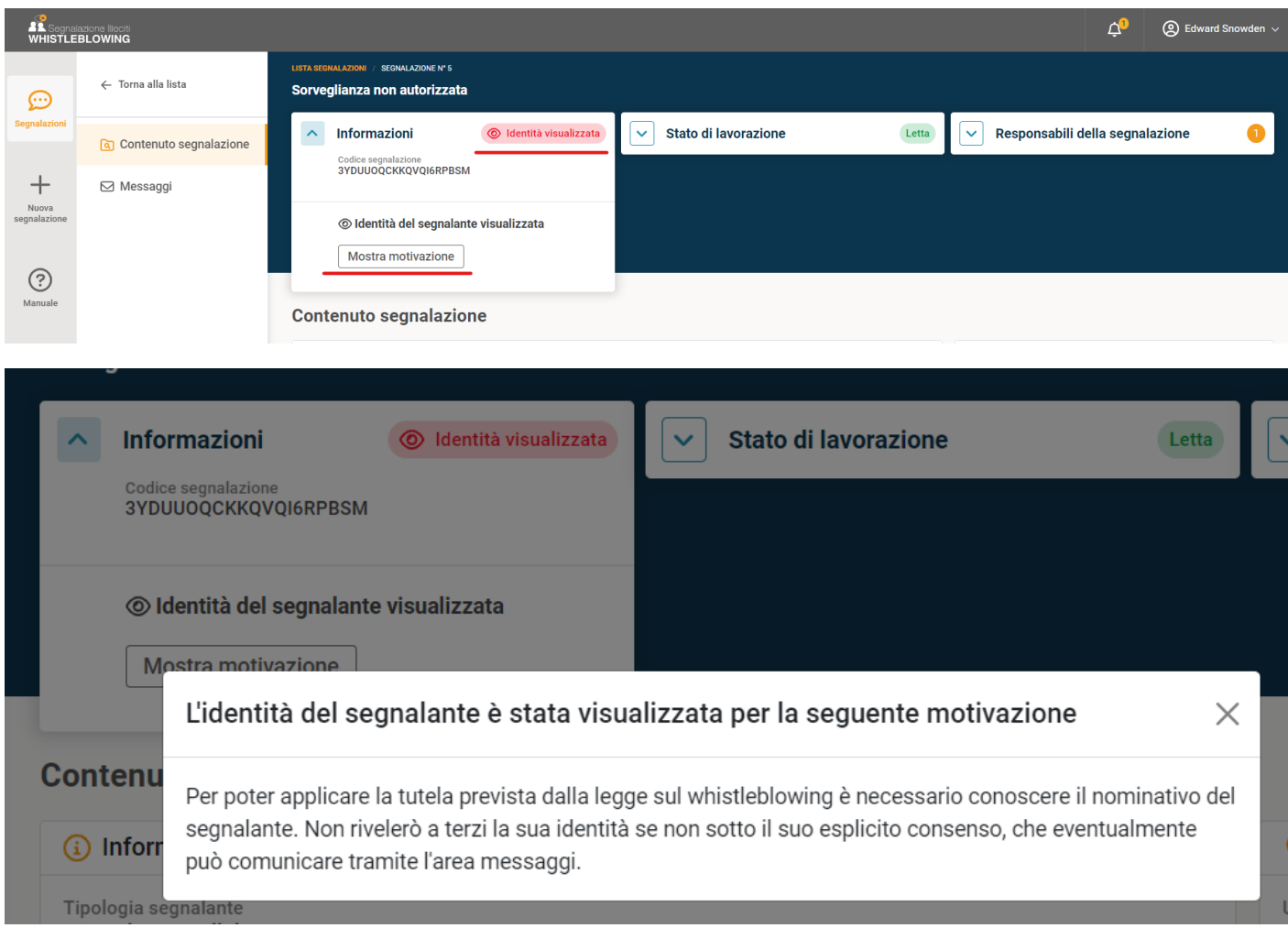

Se il responsabile del whistleblowing ti invia una richiesta di chiarimenti troverai un "messaggio" all'interno del fascicolo, nella sezione "messaggi".

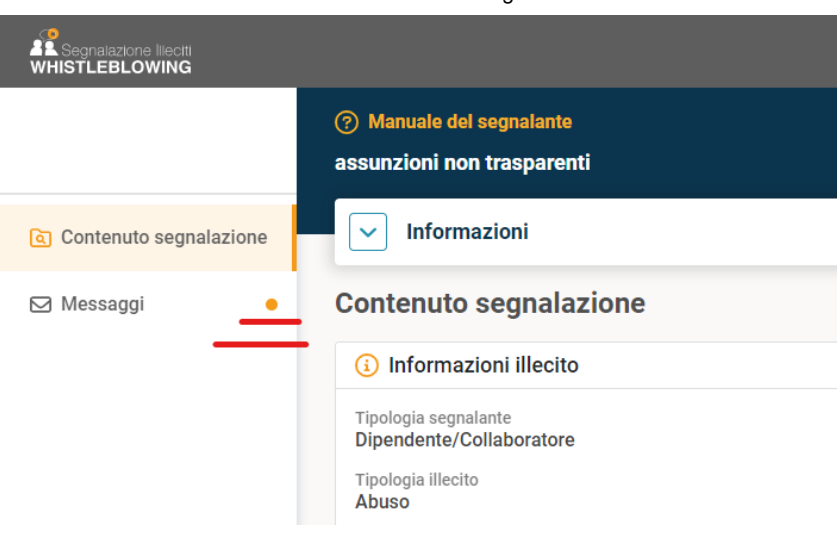

## **Clicca sull'anteprima del messaggio per leggere tutto il contenuto.**

Nell'area messaggi puoi creare un nuovo messaggio per aggiungere nuove informazioni oppure rispondere ai missaggi degli altri utenti che hanno in carico la tua segnalazione.

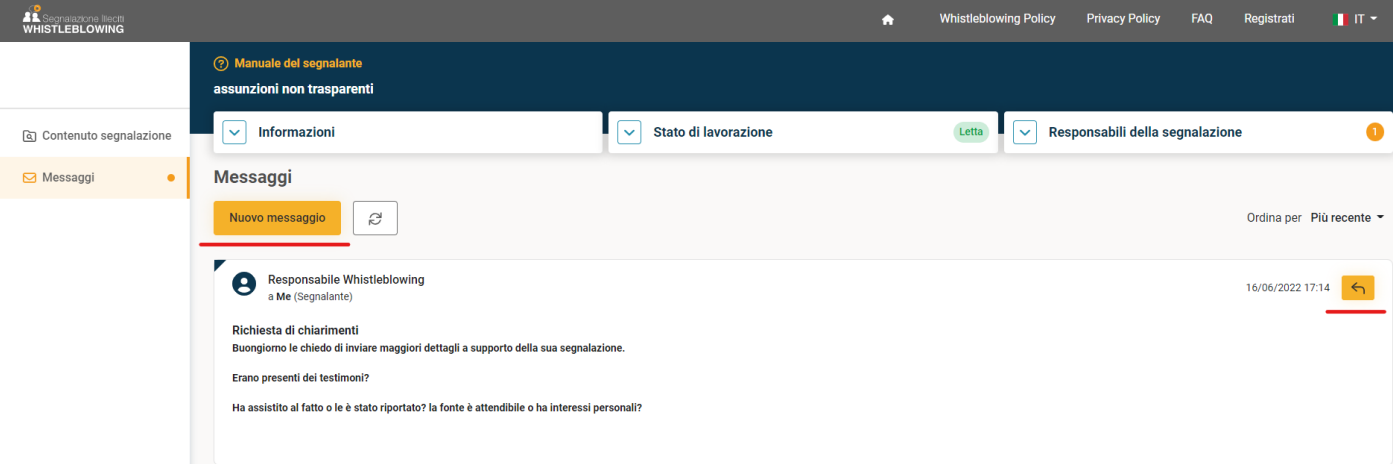

*Nota: se lo stato della segnalazione è "chiusa", non puoi più inviare messaggi.*

[\[torna all'indice\]](#page-0-3)

#### <span id="page-5-0"></span>**Segnalazione Vocale**

Nelle piattaforme in cui è previsto, è possibile inviare una segnalazione vocale.

## Nuova segnalazione

# Scegli la modalità di segnalazione

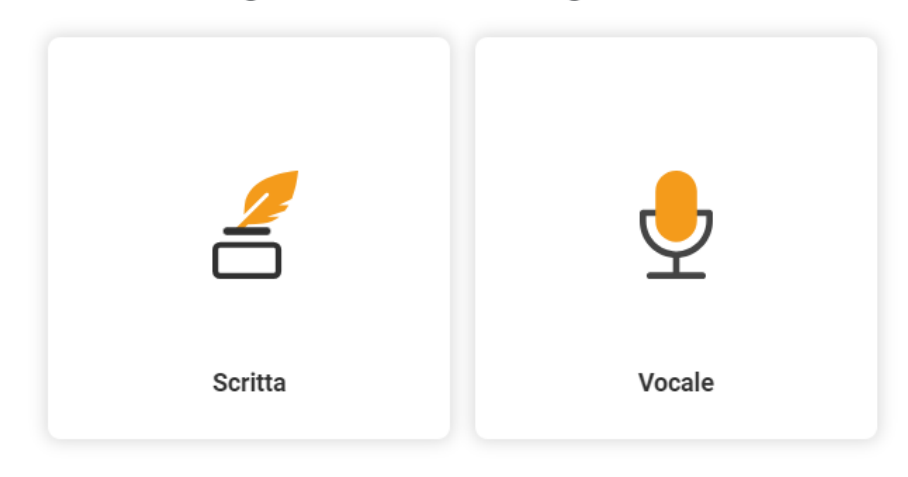

Sarà necessario indicare solo i campi obbligatori (Tipologia di illecito e se previsto Società interessata), ed eventualmente i campi relativi all'identità.

Avviare la registrazione e dettagliare il fatto da segnalare, indicando anche date, luoghi, autori e altri soggetti coinvolti.

E' possibile riascoltare il messaggio ed eventualmente eliminarlo.

Il sistema provvede a distorcere l'audio in modo tale da rendere non riconiscibile la voce del segnalante. Il responsabile della segnalazione ha la possibilità di trascrivere la segnalazione. E' possibile richiedere una revisione della trascrizione dall'area messaggi.